UNIVERSIDADE FEDERAL DE SANTA MARIA CENTRO DE TECNOLOGIA BACHARELADO EM SISTEMAS DE INFORMAÇÃO

Willian Denner Soares

# DESENVOLVIMENTO DE UM SISTEMA DE CONTROLE DE ESTOQUE POR RFID PARA UMA LOJA DE MATERIAIS DE CONSTRUÇÃO LOCALIZADA EM SANTA MARIA-RS

Santa Maria, RS 2022

Willian Denner Soares

# DESENVOLVIMENTO DE UM SISTEMA DE CONTROLE DE ESTOQUE POR RFID PARA UMA LOJA DE MATERIAIS DE CONSTRUÇÃO LOCALIZADA EM SANTA MARIA-RS

Trabalho de Conclusão de Curso apresentado ao Bacharelado em Sistemas de Informação da Universidade Federal de Santa Maria (UFSM, RS), como requisito parcial para a obtenção do grau de Bacharel em Sistemas de Informação

Orientadora: Prof. Drª. Lisandra Manzoni Fontoura

Co-orientador: Prof. Dr. João Baptista dos Santos Martins

Santa Maria, RS 2022

**Willian Denner Soares** 

# DESENVOLVIMENTO DE UM SISTEMA DE CONTROLE DE ESTOQUE POR RFID PARA UMA LOJA DE MATERIAIS DE CONSTRUÇÃO LOCALIZADA EM SANTA **MARIA-RS**

Trabalho de Conclusão de Curso apresentado<br>ao Bacharelado em Sistemas de Informação da Universidade Federal de Santa Maria (UFSM, RS), como requisito parcial para a obtenção do grau de Bacharel em Sistemas de Informação

Aprovado em 18 de Agosto de 2022:

flisandra Fortaura Lisandra Manzoni Fontoura, Dr<sup>a</sup>. (Presidente/Orientadora) Raul Ceretta, Dr. (UFSM)

Mateus Beck Rutzig, Dr. (UFSM)

Santa Maria, RS 2022

# AGRADECIMENTOS

Agradeço primeiramente aos meus pais Odair e Letícia pelo apoio e incentivo a nunca desistir. Agradeço também aos meus familiares, amigos e minha namorada Eduarda que também estiveram ao meu lado nos momentos que mais precisei.

Agradeço aos meus orientadores Prof. João Baptista dos Santos Martins e Profª. Lisandra Manzoni Fontoura por todo ensinamento e conhecimentos passados. Por fim, agradeço a toda equipe da Walter Beltrame pela confiança e apoio creditados ao trabalho desenvolvido.

*"The quieter you become, the more you are able to hear"*

(RUMI)

# RESUMO

# DESENVOLVIMENTO DE UM SISTEMA DE CONTROLE DE ESTOQUE POR RFID PARA UMA LOJA DE MATERIAIS DE CONSTRUÇÃO LOCALIZADA EM SANTA MARIA-RS

# AUTOR: WILLIAN DENNER SOARES ORIENTADORA: LISANDRA MANZONI FONTOURA CO-ORIENTADOR: JOÃO BAPTISTA DOS SANTOS MARTINS

Um problema recorrente em empresas de comércio é a perda de estoque, seja por furtos, falha no cadastro de produtos ou outros motivos. A perda de estoque acarreta em prejuízos pois além do valor do produto perdido ocorre a disparidade entre estoque físico e virtual, impactando na tomada de decisões. O presente trabalho tem como objetivo a implementação de um sistema de monitoramento de saídas de produtos por meio da tecnologia RFID, utilizando leitores fixos e etiquetas RFID. O sistema é composto por *middlewares* desenvolvidos em .NET Framework 3.5 e .NET Core 5, além da manutenção e implementação de novas funcionalidades de uma aplicação web para gestão de etiquetas e saídas de produtos desenvolvida utilizando frameworks *backend* e *frontend* em Javascript. A validação do sistema foi feita por meio de testes simulados de saídas de produtos do estabelecimento, reproduzindo o processo de venda e expedição de produtos pelas portas de acesso da loja. Com isso, é possível concluir que utilizando um número suficiente de antenas para energizar o maior número de *tags* possíveis, a porcentagem de sucesso na leitura de etiquetas é próxima de cem por cento.

Palavras-chave: RFID. Radio-Frequência. Estoque. Identificação. Controle de estoque.

# **ABSTRACT**

# DEVELOPMENT OF AN RFID INVENTORY CONTROL SYSTEM FOR A BUILDING MATERIALS STORE LOCATED IN SANTA MARIA-RS

# AUTHOR: WILLIAN DENNER SOARES ADVISOR: LISANDRA MANZONI FONTOURA COADVISOR: JOÃO BAPTISTA DOS SANTOS MARTINS

A recurring problem in commerce companies is the loss of stock, whether due to theft, failure to register products or other reasons. The loss of stock leads to losses because in addition to the value of the lost product, there is a disparity between physical and virtual stock, impacting decision-making. The present work aims to implement a system for monitoring products output through RFID technology, using fixed readers and RFID tags. The system is composed of middlewares developed with .NET Framework 3.5 and .NET Core 5, in addition to the maintenance and implementation of new functionalities of a web application for managing tags and product outputs developed using Javascript frameworks for back-end and front-end. The validation of the system was carried out through simulated tests of products leaving the establishment, reproducing the process of selling and shipping products through the store's access doors. With this, it is possible to conclude that using a sufficient number of antennas to energize as many tags as possible, the percentage of success in reading tags is close to one hundred percent.

Keywords: RFID. Radio Frequency. Inventory. Identification. Inventory Management.

# LISTA DE FIGURAS

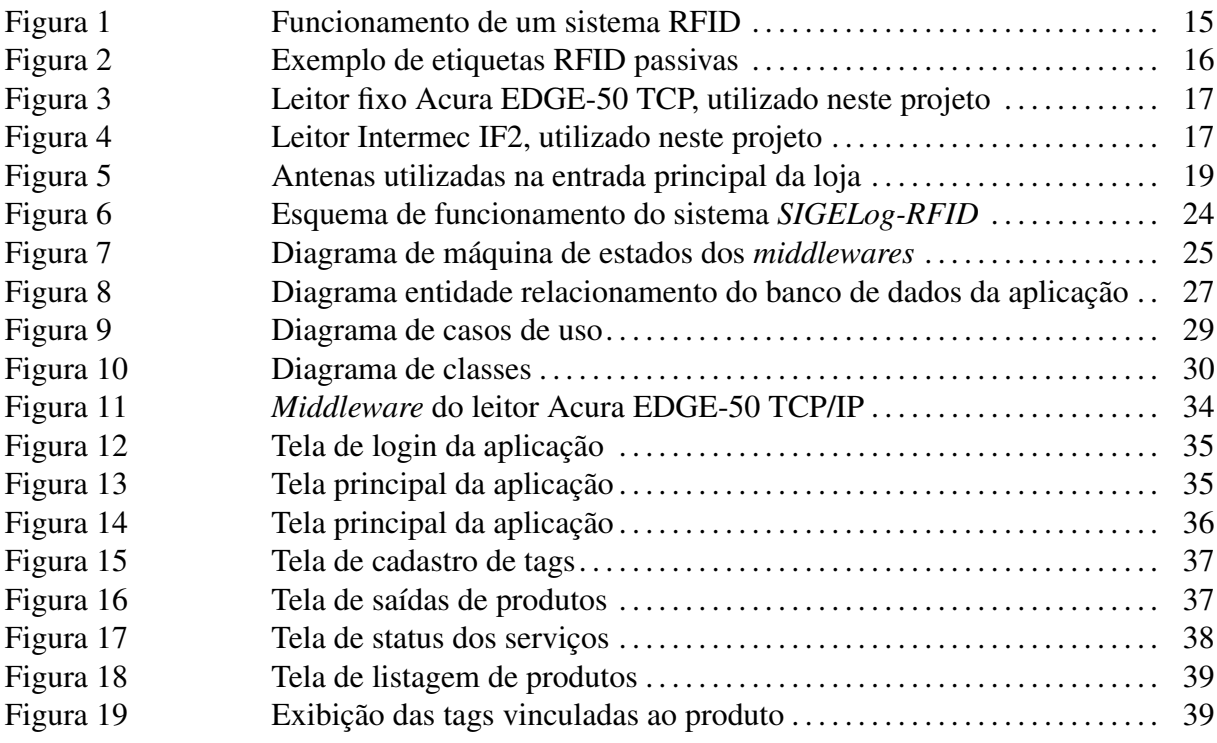

# LISTA DE TABELAS

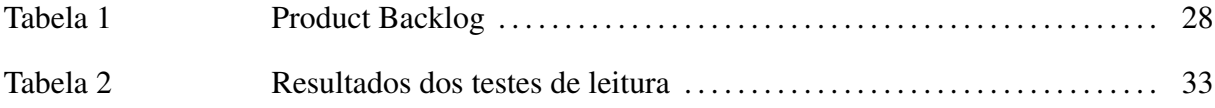

# LISTA DE ABREVIATURAS E SIGLAS

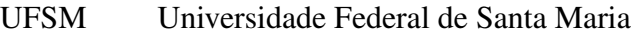

- RFID *Radiofrequency Identification*
- NFC *Near Field Communication*
- SKU *Stock Keeping Unit*
- POC *Proof of Concept*
- ERP *Enterprise Resource Planning*
- PDV Ponto de venda
- CLR *Common Language Runtime*
- CLI *Common Language Infrastructure*
- OS *Operating System*
- UHF *Ultra High Frequency*
- USB *Universal Serial Bus*
- API *Application Programming Interface*
- REST *Representational State Transfer*
- GPL *GNU General Public License*
- DB *Database*
- SGBD Sistema de gerenciamento de banco de dados
- IP *Internet Protocol*
- TI Tecnologia da Informação

# **SUMÁRIO**

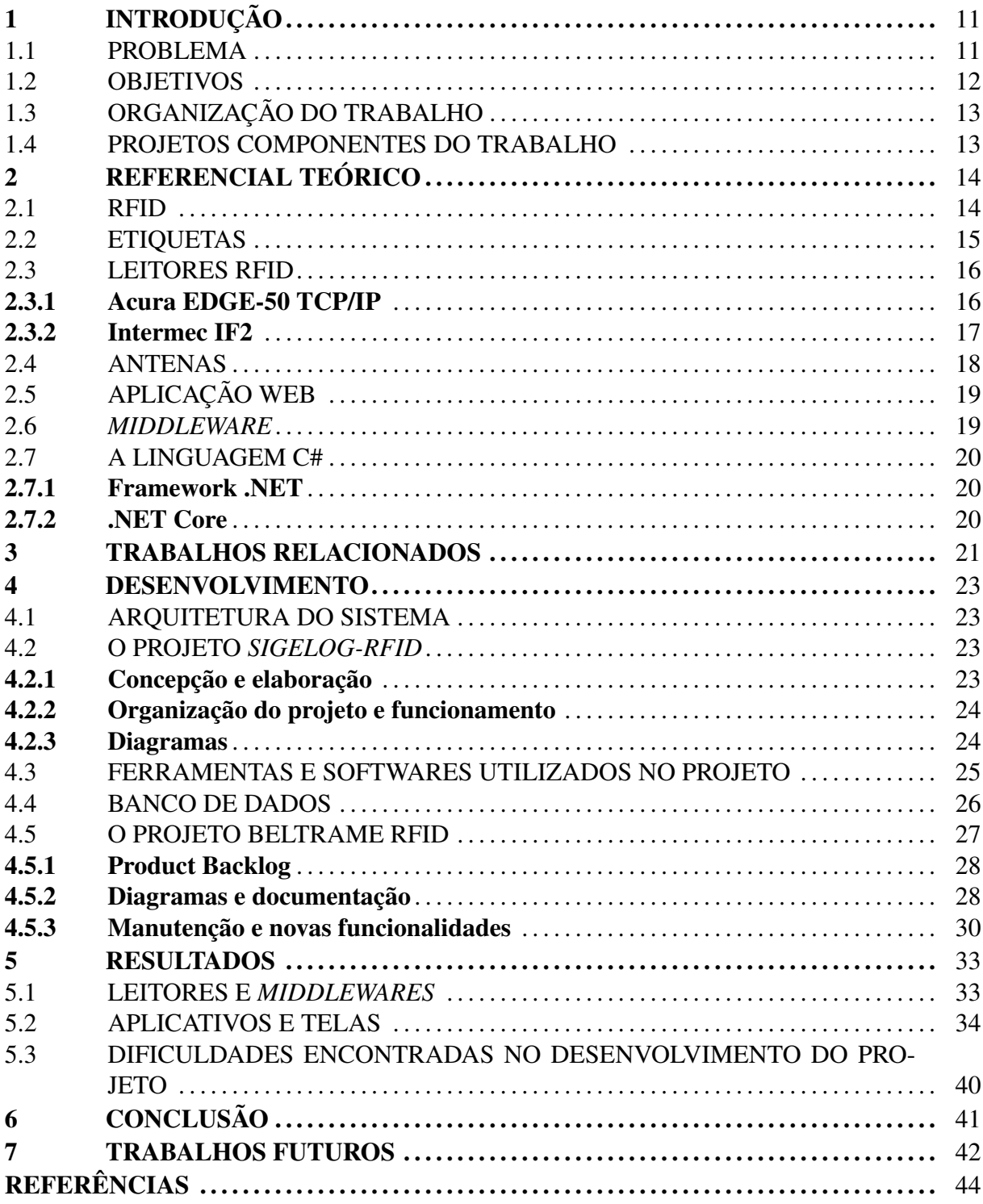

# <span id="page-11-0"></span>1 INTRODUÇÃO

#### <span id="page-11-1"></span>1.1 PROBLEMA

O estoque de uma loja ou empresa representa um dos ativos mais importantes da mesma, sendo um investimento de grande valor que caso mal gerenciado, pode acarretar em diminuição dos lucros ou até mesmo prejuízos, devido a degradação, desvalorização ou diminuição dos produtos. Uma boa gestão de estoque pode melhorar prazos de entregas, reduzir as flutuações nas taxas de entrada e saída, além de incrementar a rentabilidade da empresa e reduzir a probabilidade de ocorrer prejuízos envolvendo seus produtos, como citado por [\(BONNEY,](#page-44-1) [1994\)](#page-44-1).

Segundo [\(BORGES et al.,](#page-44-2) [2010\)](#page-44-2), o estoque pode ter pontos positivos e negativos, porém não se deve manter o estoque em níveis exorbitantes ou por tempo prolongado, a fim de evitar dificuldades, ao mesmo tempo que um estoque em nível mínimo é desejável, desde que não comprometa o funcionamento da empresa.

A falta de acurácia nos estoques traz consequências negativas para o desempenho da empresa, causando aumentos nos custos de logística e redução nos níveis de serviço, como descrito por [\(DROHOMERETSKI; FAVARETTO,](#page-44-3) [2010\)](#page-44-3). Em uma pesquisa conduzida por [\(RAMAN et al.,](#page-44-4) [2001\)](#page-44-4), ao examinarem aproximadamente 370.000 registros de estoque, apenas 35% apresentam conformidade entre o estoque físico e o sistema de gerenciamento de estoques. O cenário é ainda pior em empresas que não empregam o controle eletrônico de saídas de produtos; em uma rede de supermercados, os níveis de exatidão entre o estoque físico e virtual é de 25%.

O uso da identificação por radiofrequência no comércio tem aumentado significantemente nos últimos anos, devido a adoção da tecnologia *Near Field Communication* para pagamentos por aproximação em cartões de crédito e por carteiras virtuais em *smartphones*. Porém, a tecnologia já vinha sendo empregada anteriormente em lojas para prevenção de perdas por meio de etiquetas de *Radio Frequency Identification*, onde os produtos possuem uma etiqueta que, caso não inativada no momento da venda, é lida por antenas na saída do estabelecimento e um sinal sonoro é emitido, indicando que um produto não vendido está saindo da loja.

Segundo [\(RIBEIRO; SCAVARDA; BATALHA,](#page-45-0) [2010\)](#page-45-0), a RFID é utilizada na gestão de cadeias de suprimentos para rastrear a movimentação de mercadorias pelo mundo e também para o controle de estoque. No varejo, a tecnologia permite relacionar produtos com informações sobre o perfil do consumidor, tornando fácil o rastreamento e verificação destas informações. Caso as informações possam ser relacionadas a cartões de créditos, telefones ou dados bancários, é possível compilar um perfil completo do consumidor, incluindo hábitos de compras, preferências pessoais, operações bancárias e gastos.

A Beltrame Materiais de Construção é uma empresa do ramo varejista especializada na venda de materiais de construção civil, contando com mais de vinte mil itens em seu catálogo nos setores de hidráulica, elétrica, ferramentas, pintura, cerâmica, iluminação, entre outros. Por possuir um vasto estoque além de um grande fluxo de saída de produtos, vem ocorrendo inconsistências entre o estoque físico e a quantidade disponível de produtos no *Enterprise Resource Planning* da loja, principalmente em itens de pequenas dimensões. Kang e Gershwin (2004) apontam em sua pesquisa as principais causas da falta de consistência e seus efeitos sobre o desempenho do estoque, sendo elas:

- Perdas: subtração de itens do estoque realizada por clientes (Roubo externo) ou até mesmo funcionários (Roubo interno), além da obsolescência de itens, o que torna sua venda impraticável;
- Erros na identificação: quando o produto não vem identificado com códigos de barras pelo fornecedor, porém é identificado no recebimento;
- Estoque inacessível: ocorre quando o produto não é encontrado em seu devido local e posteriormente é encontrado em outro local;
- Erro de transação: este erro pode ocorrer no processo interno de recebimento dos itens, quando uma quantidade incorreta de produtos é cadastrada no sistema;

#### <span id="page-12-0"></span>1.2 OBJETIVOS

Este trabalho tem como objetivo o desenvolvimento de um sistema de gerenciamento de estoque por meio de radiofrequência, capaz de capturar a saída de produtos através de *tags* RFID presentes nos produtos, a fim de gerar relatórios comparativos entre o real estado do estoque e o estado apresentado pelo ERP da empresa.

Este trabalho possui os seguintes objetivos específicos:

- Desenvolver dois *middlewares* para comunicação entre os leitores RFID e o banco de dados da aplicação;
- Continuar o desenvolvimento e manutenção de uma aplicação *web* responsável pela gestão das *tags* vinculadas aos produtos;
- Validar o funcionamento do sistema e seu desempenho, analisando saídas e realizando comparativos entre os estoques;

# <span id="page-13-0"></span>1.3 ORGANIZAÇÃO DO TRABALHO

O presente trabalho é dividido em cinco capítulos, sendo eles: Apresentação do tema abordado, problema e objetivos no Capítulo [1.](#page-11-0) No Capítulo [3](#page-21-0) estão apresentados os trabalhos relacionados, abordando um pouco dos trabalhos já realizados acerca do tema. No Capítulo [2](#page-14-0) estão relatados os termos e conceitos utilizados no trabalho. No Capítulo [4](#page-23-0) são apresentados os métodos utilizados no desenvolvimento do trabalho e a sua implementação. No Capítulo [5](#page-33-1) são apresentados os resultados do desenvolvimento e teste do sistema completo. O Capítulo [6](#page-41-0) aborda os aspectos e contribuições deste trabalho, dificuldades e limitações no desenvolvimento do mesmo. Por fim, no Capítulo [7](#page-42-0) são abordados os trabalhos a serem desenvolvidos futuramente.

#### <span id="page-13-1"></span>1.4 PROJETOS COMPONENTES DO TRABALHO

O trabalho em questão é baseado em dois projetos distintos, cada um sendo responsável pelo desenvolvimento de uma parte específica do sistema como um todo. O projeto Beltrame RFID que implementa o *frontend*, *backend* e banco de dados da aplicação foi inicialmente conduzido por uma empresa júnior, onde a mesma desenvolveu os diagramas iniciais do sistema, elencando os requisitos funcionais e desenvolvendo algumas funcionalidades básicas do sistema. O autor deste trabalho assumiu o desenvolvimento do projeto e implementou novas funcionalidades e correções de erros.

Por fim, o projeto SIGELog-RFID implementa os *middlewares* e a estrutura de leitores e antenas utilizadas no monitoramento de saídas de produtos do estabelecimento. O desenvolvimento deste projeto ocorreu remotamente sob responsabilidade do autor com o auxílio de um aluno bolsista para testes simulados de vendas.

# <span id="page-14-0"></span>2 REFERENCIAL TEÓRICO

Neste capítulo estão dispostos os termos e conceitos utilizados no desenvolvimento do trabalho, de forma a explicar a relação, funcionamento e características particulares destes itens e o papel de cada um no trabalho.

#### <span id="page-14-1"></span>2.1 RFID

A tecnologia *RFID* é um método de comunicação sem fio por ondas de rádio, onde etiquetas ou tags RFID agem como um *transponder*, podendo serem vinculadas a produtos, equipamentos, pessoas, etc. Como descrito por [\(LANDT,](#page-44-5) [2005\)](#page-44-5), RFID é geralmente caracterizada pelo uso de dispositivos simples de um lado e dispositivos mais complexos do outro. A leitura das etiquetas é feita por antenas conectadas a um leitor quando a tag entra no alcance do sinal do leitor. Ao executar a leitura, os dados são enviados a um servidor que fará o tratamento dos dados, como é possível conferir na Figura [1.](#page-15-0)

<span id="page-15-0"></span>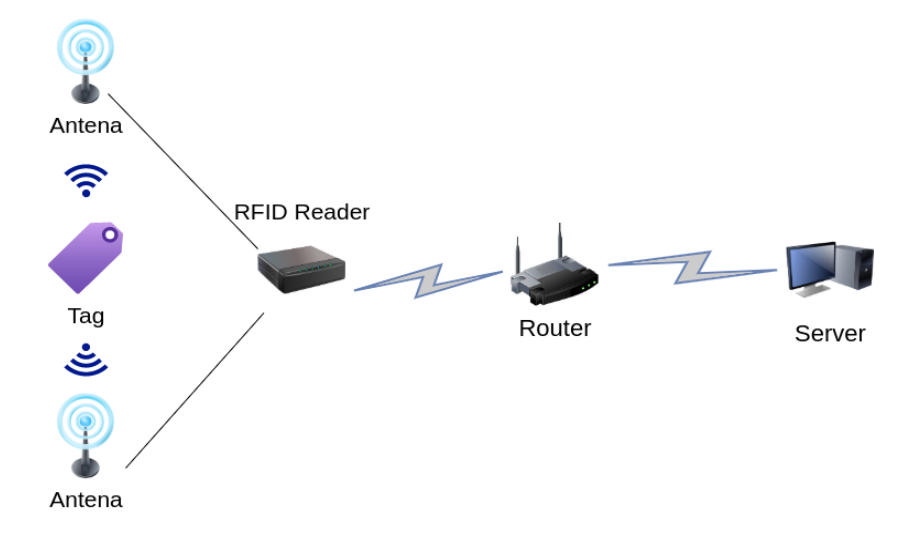

Figura 1 – Funcionamento de um sistema RFID Fonte: Autoria própria.

#### <span id="page-15-1"></span>2.2 ETIQUETAS

Etiquetas, ou tags, são adesivos pequenos munidos de uma antena e chips contendo informações que são transmitidas ao serem lidas, identificando a etiqueta e por consequência o objeto a qual a mesma está fixada. Existem dois tipos de etiquetas RFID: ativas e passivas. Etiquetas passivas transmitem seus dados após serem ativadas pelas ondas eletromagnéticas emitidas pelo leitor, sendo assim seu alcance é reduzido devido a necessidade da ativação. Já as etiquetas ativas possuem pequenas baterias próprias, permitindo um alcance de leitura maior pelo fato de não necessitarem da absorção das ondas eletromagnéticas para sua ativação. Por outro lado, as etiquetas ativas possuem um custo elevado se comparado as passivas, além do seu tamanho ser consideravelmente maior.

<span id="page-16-0"></span>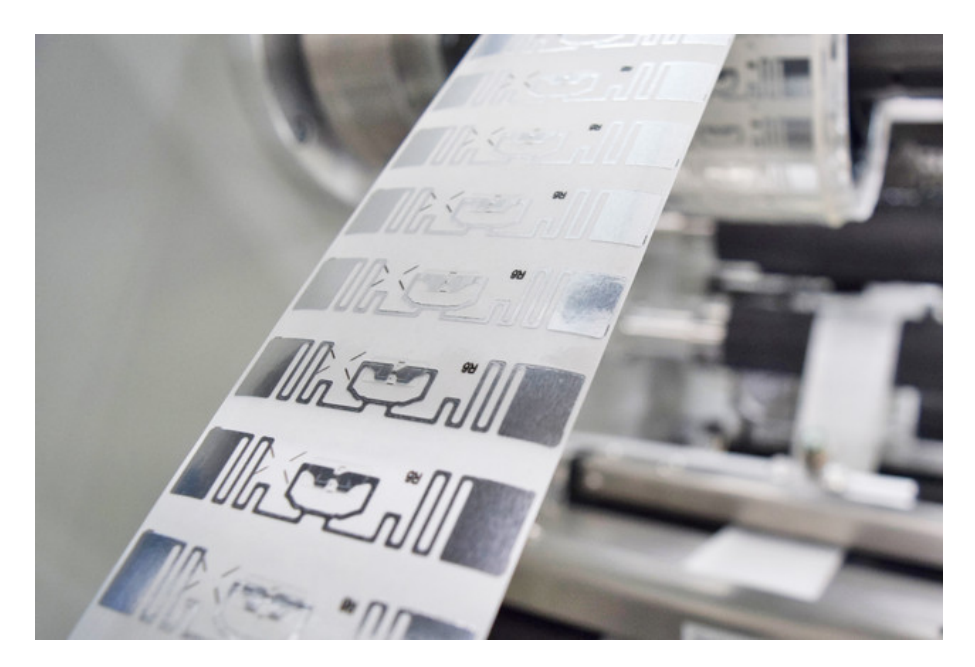

Figura 2 – Exemplo de etiquetas RFID passivas Fonte: Haco Etiquetas

# <span id="page-16-1"></span>2.3 LEITORES RFID

Um leitor RFID é um equipamento eletrônico destinado a recepção e decodificação de ondas de rádio emitidas por etiquetas RFID, realizando a leitura da mesma e enviando os dados para um servidor ou computador que irá realizar o processamento destas informações. Existem leitores fixos, aplicados em pontos estratégicos de um determinado local para capturar a movimentação de tags sem a necessidade de intervenção humana; e leitores móveis, utilizados para aferição manual de etiquetas, possibilitando que a leitura e identificação de tags seja feita em qualquer lugar, sem a necessidade de movimentar o objeto equipado com a etiqueta até um leitor fixo.

### <span id="page-16-2"></span>2.3.1 Acura EDGE-50 TCP/IP

O Acura EDGE-50 TCP/IP é um leitor RFID fixo comercializado pela Acura Global. O leitor disponibiliza quatro conexões para antenas monoestáticas, alta capacidade de leitura de até 750 *tags* por segundo, além de se comunicar via Ethernet ou USB [\(ACURA,](#page-44-6) [2022\)](#page-44-6). Outra característica importante que se mostrou crucial para a escolha do equipamento é a disponibilidade de SDK nas linguagens C#, Java e C, o que possibilitou o uso do framework .NET Core no desenvolvimento do *middleware* responsável pela comunicação entre o leitor e o *backend* da <span id="page-17-0"></span>aplicação *web*.

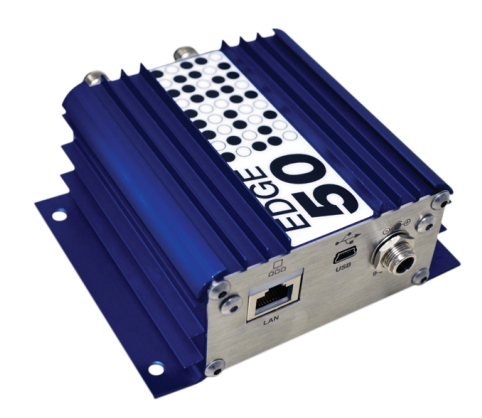

Figura 3 – Leitor fixo Acura EDGE-50 TCP, utilizado neste projeto Fonte: Acura

# <span id="page-17-2"></span>2.3.2 Intermec IF2

<span id="page-17-1"></span>Produzido e comercializado pela Honeywell, o Intermec IF2 é um leitor RFID compacto equipado com quatro conexões para antenas mono-estáticas e bi-estáticas, além de conexões GPIO e SDK disponíveis em Java e C# (.NET Framework 3.5). O leitor suporta os protocolos EPC Gen 1 e 2, ISO 18000-6B Gen 1 e 2 e uma taxa de leitura máxima de 200 tags por segundo.

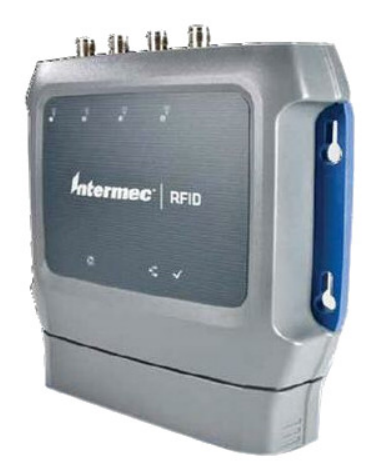

Figura 4 – Leitor Intermec IF2, utilizado neste projeto Fonte: Honeywell

### <span id="page-18-0"></span>2.4 ANTENAS

Para que o leitor RFID seja capaz de efetuar a leitura das etiquetas é necessário que o mesmo envie energia por ondas de rádio para que a tag seja ativada e possa ter suas informações lidas. Essa transmissão de energia e recepção de dados é feita por meio de antenas conectadas aos leitores, que podem ser monoestáticas ou biestáticas. A principal diferença entre os dois tipos de antenas é a capacidade de operação: na antena biestática somente uma função pode ser executada por antena (transmitir ou receber energia RF), enquanto na antena monoestática as duas funções são desempenhadas por uma única antena.

Além destas características, as antenas podem possuir dois tipos de polarização: linear e circular. A polarização linear emite ondas de rádio em um único nível, vertical ou horizontal, sendo uma boa escolha para situações onde as tags estão dispostas na mesma orientação. Devido a transmissão concentrada em um único eixo, as antenas lineares possuem maior alcance do que antenas circulares com a mesma potência. Por outro lado, antenas circulares emitem ondas de rádio em movimentos circulares no sentido horário ou anti-horário, possibilitando a leitura de etiquetas dispostas em diferentes orientações, mas perdendo eficiência na distância de leitura.

As antenas utilizadas neste projeto são monoestáticas circulares, o que possibilita que cada antena seja capaz de energizar e receber informações das tags individualmente, independente da orientação das etiquetas que serão lidas. Na entrada principal da loja as antenas estão dispostas em dois suportes verticais com uma distância de dois metros entre si, apontando para diferentes direções a fim de maximizar as chances de leitura.

<span id="page-19-0"></span>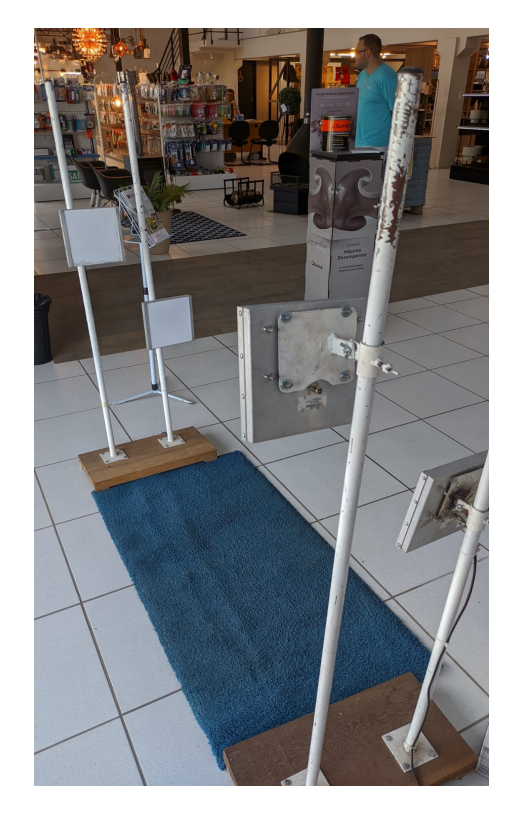

Figura 5 – Antenas utilizadas na entrada principal da loja Fonte: O autor

# <span id="page-19-1"></span>2.5 APLICAÇÃO WEB

Uma aplicação web é qualquer software que depende da utilização de uma rede de computadores (intranet ou internet) para sua execução correta. Para esse tipo de aplicação, não é necessária instalação do software em si, já que o mesmo é executado diretamente por um software navegador de internet. Geralmente, as WebApps são compostas por um *backend*, software responsável pelo controle do banco de dados, execução e suporte às ações do usuário; e um *frontent*, software que formata e apresenta os dados ao usuário por meio de telas, menus, ou seja, a interface do usuário.

# <span id="page-19-2"></span>2.6 *MIDDLEWARE*

Como citado por [\(ASTLEY; STURMAN; AGHA,](#page-44-7) [2001\)](#page-44-7), o termo *middleware* se refere aos softwares que possibilitam conexão modular entre outros softwares. Especificamente, a coordenação em aplicações distribuídas é definida por políticas que representam as regras que cada componente deve seguir. Neste sentido, [\(MAHMOUD,](#page-44-8) [2004\)](#page-44-8) elucida que *middlewares* são utilizados para mascarar heterogeneidades de aplicações compostas por muitas partes

distribuídas, trabalhando em computadores e redes distintas.

#### <span id="page-20-0"></span>2.7 A LINGUAGEM C#

C# é uma linguagem de programação desenvolvida pela empresa americana Microsoft, tendo seu lançamento datado de julho de 2000. A linguagem é fortemente tipada, compilada, utilizando uma sintaxe orientada a objetos baseada no C++ e com forte influência do Java. Por ser uma linguagem simples e moderna, é utilizada desde aplicações desktop simples até backends (.NET Core e .NET Framework) e engines de jogos eletrônicos (Unity).

### <span id="page-20-1"></span>2.7.1 Framework .NET

O .NET é um framework desenvolvido pela Microsoft que possibilita o desenvolvimento do código voltado para o framework ao invés de realizar a implementação do código direcionado a um sistema ou dispositivo específico. A aplicação .NET Framework é compilada em tempo de execução e executada pela *Common Language Runtime*, uma máquina virtual que gerencia a execução de programas .NET e recursos necessários para execução do código. Como a CLR é executada através da *Common Language Infrastructure*, uma vasta gama de linguagens podem ser utilizadas no desenvolvimento da aplicação .NET, incluindo C#, C++, Visual Basic, Haskell, Java, Python, Ruby, Delphi, etc.

#### <span id="page-20-2"></span>2.7.2 .NET Core

Em meados de 2014 o até então código fechado do *.NET Framework* foi liberado e o desenvolvimento do *.NET Core* foi iniciado. Uma plataforma aberta do .NET voltada para execução em sistemas Linux, Windows e Mac, possibilitando a adoção do *framework* e suas funcionalidades em projetos voltados para execução em sistemas operacionais Linux, tendo em vista que a maior parte dos servidores utilizam este OS.

### <span id="page-21-0"></span>3 TRABALHOS RELACIONADOS

Neste capitulo é apresentado um breve resumo de trabalhos relacionados ao tema deste trabalho, ou seja, pesquisas sobre o uso de RFID em controles de estoque e prevenção de perdas.

O trabalho de [\(MELARA,](#page-44-9) [2011\)](#page-44-9) aborda a utilização da tecnologia RFID na gestão de estoques sob um olhar amplo, analisando diferentes tipos de etiquetas e leitores, além de comparar a gestão por radiofrequência com outros tipos de identificadores, como os códigos de barras. No estudo de caso realizado pelo autor, foi analisado o fluxo de estoque de uma empresa de diagnósticos *in-vitro*, levantando os possíveis problemas de logística no estoque e os benefícios da aplicação do RFID para a solução destes problemas.

No trabalho de [\(SILVA MENEZES et al.,](#page-45-1) [2020\)](#page-45-1), um estudo em formato de POC é conduzido, com o objetivo de otimizar a gestão de estoques e processo de inventário de uma empresa de médio porte. Nesta POC, o autor realiza um levantamento de equipamentos RFID, softwares *middlewares* e custos para a implementação de um sistema de inventário automático, onde seria possível gerar relatórios mensais sobre o estoque. O autor sugere a utilização de leitores fixos em pontos estratégicos da planta da empresa, e leitores móveis para aferição dos itens no estoque sem a necessidade de movimentá-los.

Por outro lado, a pesquisa de [\(FREITAS; RIBEIRO; SILVA,](#page-44-10) [2016\)](#page-44-10) levanta alguns aspectos que dificultam a adoção da RFID na gestão de estoques e prevenção de perdas, como a falta de conhecimento em TI e a maneira correta da aplicação da tecnologia, além de possíveis falhas na tecnologia, limites de orçamento, entre outros. As autoras levantam também os benefícios da implementação correta e bem sucedida da tecnologia, levando a redução de mãode-obra na logística de empresas, facilidade de troca de informações em tempo real e resolução de problemas de comunicação na cadeia.

Em um estudo realizado por [\(RIBEIRO; SOUZA; SANTOS MACHADO,](#page-45-2) [2013\)](#page-45-2), os autores realizam um estudo de caso de uma loja de vestuário, onde avaliam o uso da identificação por radiofrequência e sua eficiência em quesitos como execução das operações logísticas, trocas de informações, prevenção de perdas, agilidade nas vendas e aumento da produtividade dos funcionários no atendimento. Além disso, a pesquisa salienta a necessidade de uma boa interação e conhecimento dos colaboradores da loja e a TI, a fim de maximizar a produtividade e proporcionar um atendimento diferenciado aos consumidores.

Percebe-se a existência de diversas pesquisas e trabalhos sobre o tema abordado, tanto

na adoção da tecnologia em pequenas lojas varejistas quanto no setor de logística de médias e grandes empresas. Neste trabalho, descrito em detalhes na próxima seção, será abordada a implementação da RFID para controle de estoque, equalização entre estoque virtual e físico, além da prevenção de perdas em uma loja de materiais de construção situada na cidade de Santa Maria - RS.

#### <span id="page-23-0"></span>4 DESENVOLVIMENTO

Neste capítulo são abordados os projetos que originaram o presente trabalho, apresentando a concepção, desenvolvimento e conexão entre os projetos.

### <span id="page-23-1"></span>4.1 ARQUITETURA DO SISTEMA

Para que o sistema opere corretamente, lendo etiquetas e registrando saídas vinculadas a produtos, são necessários dois projetos distintos operando em conjunto. O SIGELog-RFID implementa a solução física de antenas, leitores e *middlewares* responsáveis por coletar os dados lidos e reportarem ao *backend* presente no projeto Beltrame RFID, que é composto pelo *backend*, *frontend* e banco de dados da aplicação, disponibilizando um *webapp* para gestão de etiquetas, saídas e geração de relatórios para o usuário.

# <span id="page-23-2"></span>4.2 O PROJETO *SIGELOG-RFID*

O projeto de pesquisa que serviu como base para este trabalho surgiu após a necessidade de uma solução tecnológica capaz de monitorar as saídas de produtos de maneira independente do ERP utilizado pela loja. Sendo assim, o projeto *SIGELog-RFID* foi criado, visando o desenvolvimento de um sistema completo de hardware e software aplicável na situação descrita anteriormente. Os objetivos específicos deste projeto são a elaboração de *portais* de leitura, compostos por antenas e leitores RFID que comunicam-se com uma aplicação *web* por meio de *middlewares*, também implementados durante a execução deste projeto.

### <span id="page-23-3"></span>4.2.1 Concepção e elaboração

Inicialmente, foi realizado um estudo sobre diferentes tecnologias de leitura RFID, levantando diferentes protocolos, leitores e *tags*. Após este estudo, foi definido o uso de leitores RFID UHF e etiquetas EPC Gen2, sendo este um protocolo moderno que possibilita a leitura densa de etiquetas e apresenta uma distância de leitura maior que outros protocolos.

Com a conclusão do estudo das tecnologias, o leitor selecionado para a implementação do projeto foi o Acura EDGE-50 TCP/IP. Como a empresa disponibiliza venda de produtos em grandes volumes, alguns volumes podem ser expedidos a partir do estoque da matriz, sendo necessária a aquisição de um leitor adicional para monitorar o fluxo de saída de produtos. Por conta de limitações orçamentárias, um leitor Intermec IF2 foi adquirido, já que o mesmo possui um custo reduzido e atende as necessidades do projeto.

# <span id="page-24-1"></span>4.2.2 Organização do projeto e funcionamento

Após a definição de quais equipamentos e tecnologias seriam utilizadas, ocorreu a elaboração de um esquema de funcionamento do projeto, explicando as comunicações entre dispositivos e a responsabilidade dos mesmos, como é possível aferir na Figura [6.](#page-24-0)

<span id="page-24-0"></span>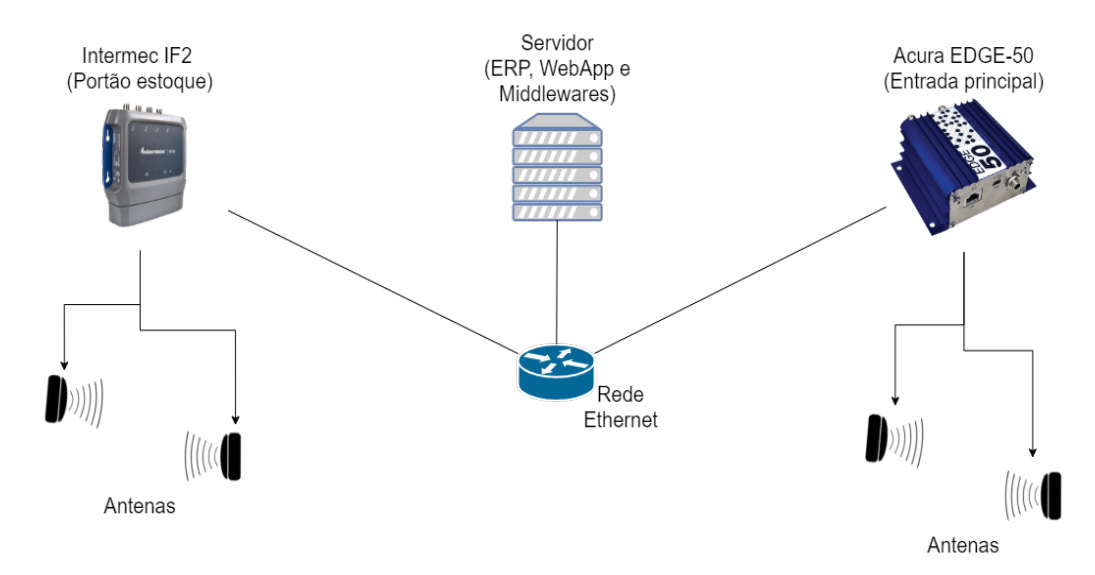

Figura 6 – Esquema de funcionamento do sistema *SIGELog-RFID* Fonte: O Autor

Os leitores possuem múltiplas antenas conectadas a eles por cabos coaxiais do tipo TNC e se comunicam com o servidor pela rede ethernet da própria empresa. Ao realizar a leitura de uma etiqueta, as *tags* lidas são coletadas do leitor pelo *middleware* e o mesmo envia periodicamente as informações para uma rota da API REST implementada no backend, que irá atualizar o status das etiquetas no banco de dados e o estado de saúde do leitor. A aplicação *web*, banco de dados e os *middlewares* são hospedados em um servidor Dell Poweredge T610 alocado no setor de TI da loja.

#### <span id="page-24-2"></span>4.2.3 Diagramas

O diagrama de máquina de estados representa os estados e transições possíveis de um software ou sistema ao decorrer de sua execução. Na Figura [7](#page-25-0) é demonstrado os possíveis estados dos *middlewares*, desde seu início até o término de execução.

<span id="page-25-0"></span>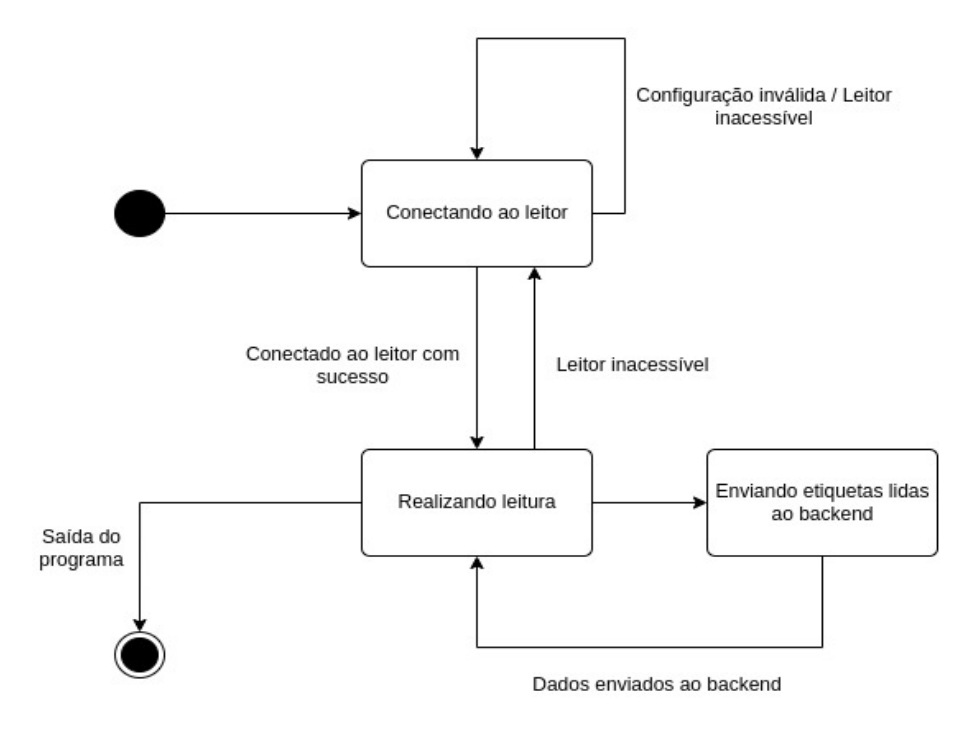

Figura 7 – Diagrama de máquina de estados dos *middlewares* Fonte: O Autor

Como descrito no diagrama apresentado anteriormente, o *middleware* iniciará a conexão com o leitor imediatamente após sua inicialização e, caso o endereço do leitor esteja correto e o leitor acessível, passará para o estado Realizando leitura onde efetuará *loops* de leitura. Ao fim de cada iteração do *loop*, o leitor envia as etiquetas lidas ao *backend* por meio de uma requisição POST. Caso o usuário interrompa a execução do *loop*, o programa encerra a conexão com o leitor e interrompe sua execução.

#### <span id="page-25-1"></span>4.3 FERRAMENTAS E SOFTWARES UTILIZADOS NO PROJETO

Os *middlewares* foram desenvolvidos utilizando a linguagem C# por meio dos frameworks .NET Core (Acura EDGE-50 TCP/IP) e .NET Framework 3.5 (Intermec IF2) apresentados anteriormente no capítulo 2. Pelo fato do leitor Intermec IF2 ter seu lançamento datado de antes de 2010, o mesmo não possui um SDK compatível com .NET Core, dessa forma foi necessário implementar o *middleware* utilizando o *framework* suportado pelo SDK fornecido pela fabricante.

O *backend* da aplicação *web* é implementado utilizando o *framework* AdonisJS, que por sua vez utiliza o Node.JS, um software utilizado para execução de códigos Javascript fora dos navegadores *web*. Já o *frontend* da mesma utiliza o ReactJS, uma biblioteca implementada em Javascript voltada ao desenvolvimento de interfaces de usuário para páginas *web*. É mantida pela Meta, conglomerado tecnológico dono de produtos como o Facebook, Instagram, WhatsApp e outros [\(REACTJS,](#page-44-11) [2022\)](#page-44-11).

Os dados da aplicação e informações sobre *tags* coletadas são armazenadas no MySQL, um sistema de gerenciamento de bancos de dados relacional sob licença GPL, de uso livre e gratuito para fins não comerciais.

Para que a implementação dos *middlewares*, manutenção e desenvolvimento de novas funcionalidades do *app* fossem feitas, foi utilizado o editor de texto Visual Studio Code, um editor de código-fonte gratuito disponibilizado pela Microsoft.

### <span id="page-26-0"></span>4.4 BANCO DE DADOS

Um banco de dados é basicamente uma coleção de dados relacionados, sendo que esses dados podem ser lidos, gravados, atualizados e deletados. Os dados em um DB representam aspectos ou informações do mundo real que possuem lógica e sentido, sendo que um apanhado de informações aleatórias não podem serem consideradas como um banco de dados [\(ELMASRI;](#page-44-12) [NAVATHE,](#page-44-12) [2005\)](#page-44-12).

Os relacionamentos entre entidades podem ser de um para um (1:1), onde um registro da tabela A pode ter somente relação com um registro da tabela B. Há também o relacionamento um para muitos (1:n), onde um registro da tabela A pode ter relacionamento com vários registros da tabela B, porém um registro da tabela B só pode se relacionar com um único registro da tabela A. Por fim, existe o relacionamento muitos para muitos (n:m) em que um registro da tabela A pode ter relacionamento com muitos registros da tabela B e vice versa. Esta última situação é uma prática a ser evitada, como por exemplo nas tabelas *permissions* e *users* da Figura 7, caso não fosse utilizada a tabela intermediária *permission\_user* seria necessário adicionar múltiplas colunas na tabela de usuários referenciando as suas permissões.

Neste projeto os dados da aplicação são armazenados em um banco de dados gerenciado pelo SGBD MySQL, já apresentado anteriormente no Capítulo 2. As informações sobre usuários, permissões, cargos, produtos, *tags* e leitores são armazenadas em tabelas diferentes no mesmo banco de dados. Utilizando a ferramenta MySQL Workbench foi possível gerar um diagrama entidade relacionamento do banco de dados da aplicação, como é visto na Figura [8](#page-27-0)

<span id="page-27-0"></span>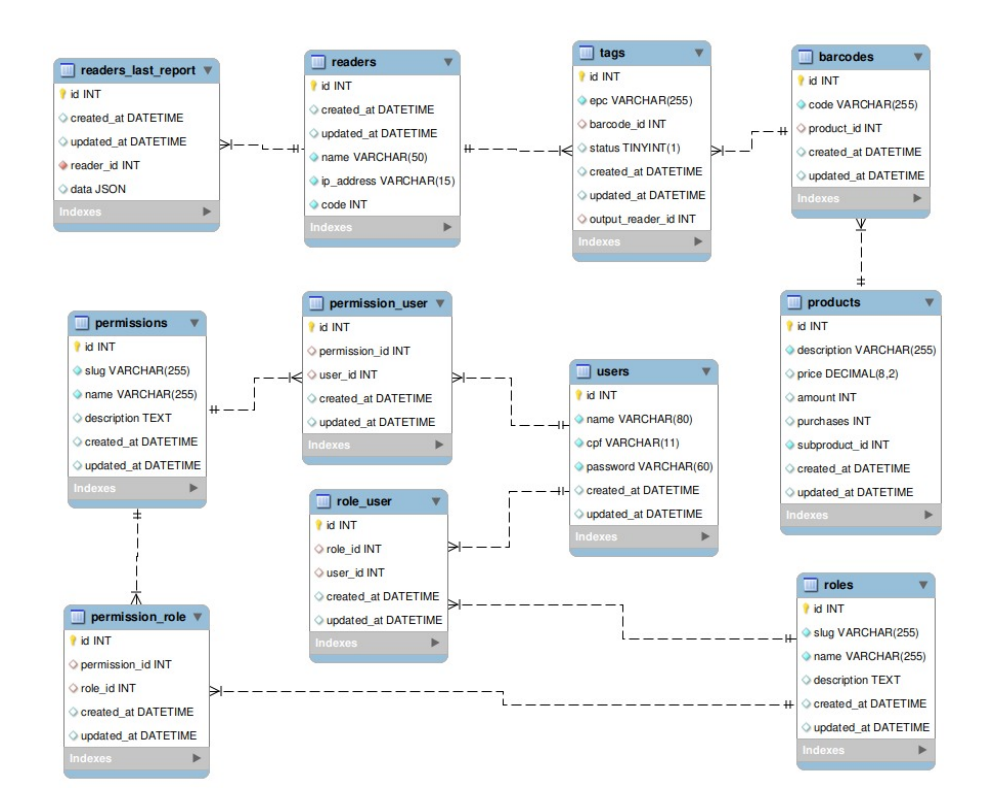

Figura 8 – Diagrama entidade relacionamento do banco de dados da aplicação Fonte: O Autor

#### <span id="page-27-1"></span>4.5 O PROJETO BELTRAME RFID

Além do desenvolvimento do projeto *SIGELog-RFID*, uma aplicação *web* foi desenvolvida para o gerenciamento de *tags*, produtos, saídas de produtos e vínculo de etiquetas em produtos. O Beltrame RFID foi projetado e inicialmente desenvolvido pela CompAct Jr., uma empresa júnior santa-mariense sem fins lucrativos voltada ao desenvolvimento de soluções em TI. Inicialmente, as fases de levantamento de requisitos, projeto e implementação foram realizadas pela CompAct Jr., já as fases seguintes de manutenção do projeto e implementação de novas funcionalidades foram executadas pelo autor deste trabalho.

O projeto Beltrame RFID foi desenvolvido inteiramente na linguagem *Javascript*, utilizando o *framework backend* AdonisJs e a biblioteca de criação de interfaces de usuário ReactJS, além da utilização do SGBD relacional MySQL citado na seção anterior. Os serviços *backend* e *frontend* são gerenciados pelo PM2, um gerenciador de processos Javascript que orquestra o funcionamento dos serviços, inicializando automaticamente os mesmos em caso de uma reinicialização e possibilitando a visualização de *logs*.

#### <span id="page-28-1"></span>4.5.1 Product Backlog

<span id="page-28-0"></span>*Product Backlog* é uma lista de funcionalidades a serem desenvolvidas para o software, sendo que esta lista não é estática e pode ser alterada, tendo itens removidos ou adicionados durante o desenvolvimento do projeto. A Tabela 1 apresenta o *product backlog* estabelecido para o projeto, incluindo funcionalidades adicionadas durante o decorrer do mesmo.

| Software           | Requisitos específicos                    |  |  |  |
|--------------------|-------------------------------------------|--|--|--|
|                    | Conectar com leitor RFID                  |  |  |  |
| <b>Middlewares</b> | Capturar tagss                            |  |  |  |
|                    | Reportar tags lidas                       |  |  |  |
|                    | Reportar status de saúde do leitor        |  |  |  |
|                    | Alterar produtos disponíveis              |  |  |  |
|                    | Cadastrar tags                            |  |  |  |
|                    | Remover <i>tags</i> durante vínculo       |  |  |  |
|                    | Listar produtos                           |  |  |  |
|                    | Listar <i>tags</i> cadastradas a produtos |  |  |  |
| Aplicação web      | Remover <i>tags</i> vinculadas            |  |  |  |
|                    | Listar estoque                            |  |  |  |
|                    | Validar estoque manualmente               |  |  |  |
|                    | Listar saídas por leitor                  |  |  |  |
|                    | Visualizar status dos serviços            |  |  |  |
|                    | Resetar status de todas as tags           |  |  |  |

Tabela 1 – Product Backlog

### <span id="page-28-2"></span>4.5.2 Diagramas e documentação

Pelo fato do projeto e desenvolvimento inicial terem sido conduzidos pela CompAct Jr., a empresa elaborou os diagramas de casos de uso, diagrama de atividades e diagrama de estados do projeto. Estes diagramas exibem o comportamento e funcionalidades do sistema, permitindo aos desenvolvedores um melhor entendimento do sistema e facilitando o desenvolvimento do software.

<span id="page-29-0"></span>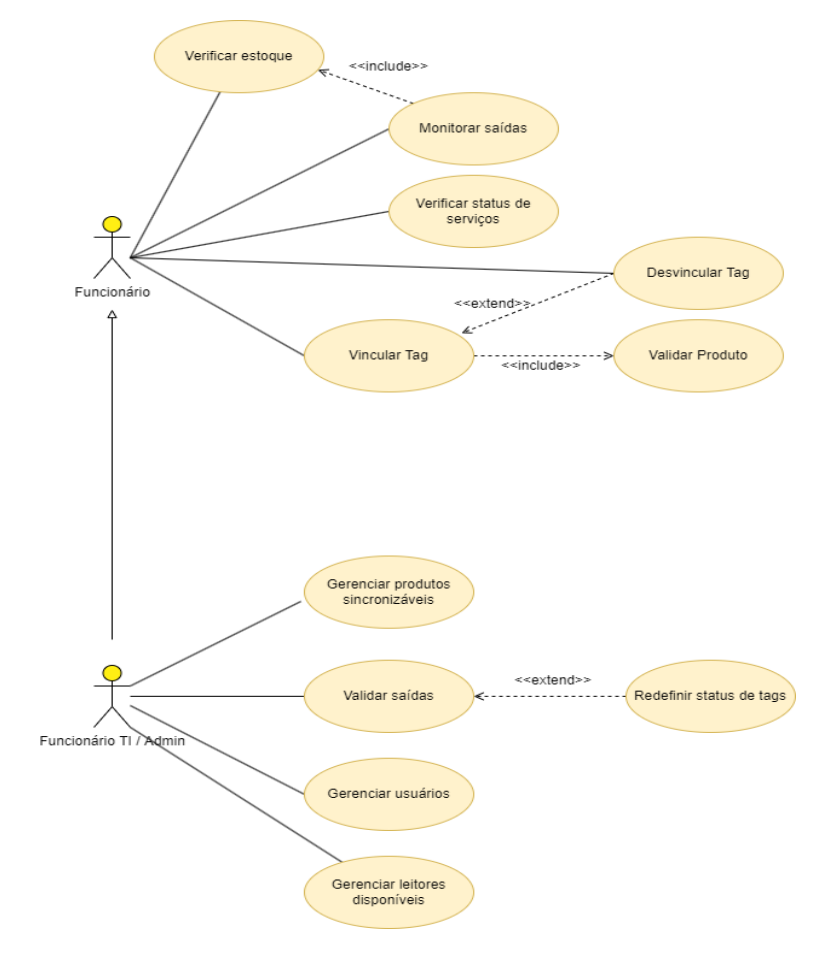

Figura 9 – Diagrama de casos de uso Fonte: CompAct Jr.

O diagrama de casos de uso na Figura [9](#page-29-0) exibe as funcionalidades propostas para o sistema, incluindo as histórias de usuário implementadas pelo autor durante a etapa de manutenção do projeto Beltrame RFID, após o término do desenvolvimento por parte da empresa júnior.

<span id="page-30-0"></span>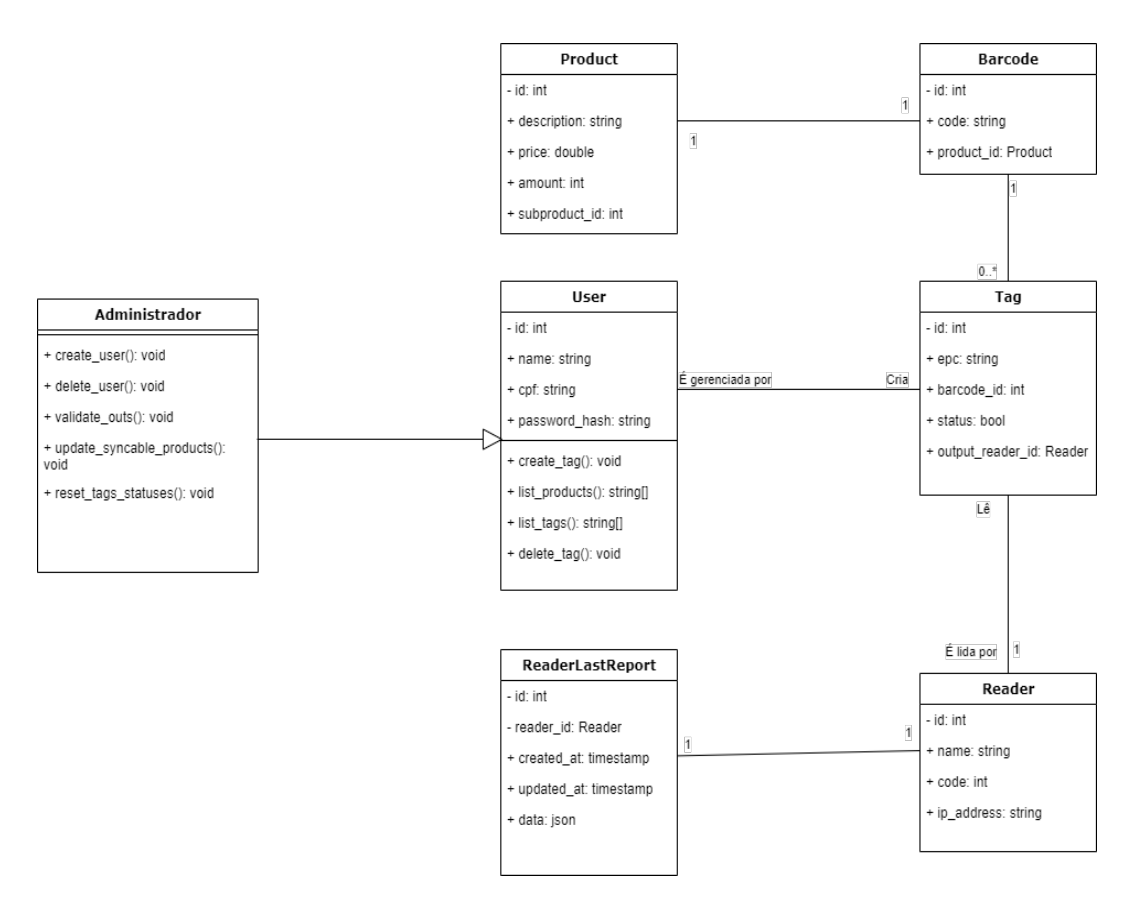

Figura 10 – Diagrama de classes Fonte: O autor.

Como o projeto está em constante desenvolvimento e novas funcionalidades são implementadas com frequência, o diagrama de classes foi recriado após as últimas modificações no software, incluindo todas as classes implementadas até o momento. Nele, é possível conferir o comportamento do sistema, verificando os atributos de cada classe, seus métodos e associações entre classes.

#### <span id="page-30-1"></span>4.5.3 Manutenção e novas funcionalidades

Com o decorrer do projeto novos requisitos surgiram, alguns deles tendo grande valor agregado, como é o caso da funcionalidade de validação do estoque físico por meio de um arquivo .CSV gerado após a leitura manual das *tags* em estoque. Os requisitos foram validados e adicionados ao *product backlog* para serem implementados ao longo do tempo em paralelo ao desenvolvimento dos *middlewares* e eventuais correções de *bugs*. Até o presente momento, as seguintes funcionalidades adicionais foram implementadas na aplicação *web*:

1. Validar estoque físico: permite a validação dos itens presentes no estoque físico ao ler

um arquivo CSV contendo todos os itens do estoque, sendo possível a execução da tarefa por meio de um leitor RFID portátil.

- 2. Redefinir status de *tags*: ao realizar a validação do estoque físico, um usuário com permissões de administrador pode redefinir o status de todas as etiquetas do sistema, fazendo com que todas as *tags* presentes no arquivo .CSV sejam definidas como ativas, ao passo que as *tags* ausentes no arquivo serão definidas como inativas. Este recurso é utilizado somente quando o administrador decide equalizar o estado do estoque físico com as etiquetas cadastradas no sistema, sendo necessária a utilização de um arquivo .CSV contendo todas as etiquetas disponíveis em estoque.
- 3. Status dos serviços: baseado na última comunicação entre os *middlewares* e o *backend* da aplicação, é possível determinar se os *middlewares* estão enfrentando dificuldades de comunicação ou até mesmo se estão offline. Ainda é possível conferir o status dos leitores a partir do utilitário *ping*, ao tentar se comunicar diretamente com os leitores.
- 4. Remoção de *tags*: possibilita ao usuário a realização do desvínculo entre etiqueta e produto, tanto no momento de leitura das *tags* para vínculo quanto após o cadastro.
- 5. Edição de produtos sincronizáveis: anteriormente as alterações na lista de produtos a serem sincronizados era feita manualmente em um arquivo .JSON presente no *backend*, tornando impraticável para o usuário do sistema. Sendo assim, foi desenvolvida uma página para edição diretamente no aplicativo *web*, possibilitando que qualquer usuário com permissões possa alterar a lista.
- 6. Gerenciamento de leitores: permite a adição, edição e remoção de leitores físicos no sistema. Ao adicionar um leitor físico, o *backend* passa a receber informações sobre leituras de etiquetas deste leitor, caso um dispositivo não registrado envie um pacote de informações ao *backend*, estas informações não serão processadas pelo *backend*.
- 7. Exibir somente produtos com diferenças entre estoque: na tela de gerenciamento de estoque, é possível exibir somente os produtos que possuem inconsistência entre a quantidade de *tags* cadastradas e o número de itens disponíveis no ERP.
- 8. Vincular etiquetas: para realizar o vínculo de uma etiqueta com um produto, é necessário utilizar um leitor RFID portátil conectado a um notebook. Ao acessar a tela de vínculo

de etiquetas, o usuário informará ao sistema qual o código do produto a ser vinculado, após isso com o leitor manual é efetuada a leitura de todas as etiquetas a serem vinculadas. Caso as etiquetas estejam corretas, basta selecionar a opção Vincular e as novas etiquetas estarão vinculadas ao produto.

# <span id="page-33-1"></span>5 RESULTADOS

Neste capítulo são apresentadas as telas do software, descrevendo suas funcionalidades. As telas apresentadas mostram o funcionamento do sistema, assim como as telas dos *middlewares* e suas funcionalidades. Após o relatório de funcionamento dos leitores e *middlewares* são apresentadas as telas e funcionalidades da aplicação web.

#### <span id="page-33-2"></span>5.1 LEITORES E *MIDDLEWARES*

Com a conclusão do desenvolvimento dos *middlewares* e também da integração ao *backend* da aplicação, foram conduzidos testes de desempenho a fim de validar a acurácia do sistema, simulando em laboratório situações semelhantes as que ocorrerão em produção.

Para a realização dos testes foram posicionadas quatro antenas dispostas em pares, direções opostas e distantes aproximadamente dois metros entre os pares, em uma configuração semelhante a encontrada na entrada principal da loja. Com isso, três casos de testes foram conduzidos: com uma única antena operando, duas antenas operando e quatro antenas funcionando; sendo que em cada caso ocorreram dez tentativas de leitura, utilizando três etiquetas vinculadas a simulacros de produtos que estavam armazenados em uma sacola plástica.

<span id="page-33-0"></span>

| Antenas conectadas | Tentativas de leitura |    | Tags lidas   Eficiência |
|--------------------|-----------------------|----|-------------------------|
|                    |                       | ົ  | 73.3%                   |
|                    |                       |    | 93.3%                   |
|                    |                       | 30 | $100\%$                 |

Tabela 2 – Resultados dos testes de leitura

Os resultados apresentados na Tabela [2](#page-33-0) mostram o impacto significante do número de antenas em relação a acurácia do sistema. Com um número menor de antenas, menos tags são energizadas e lidas, diminuindo a confiabilidade do sistema. Para calcular a porcentagem de acertos é dividido o somatório de tags lidas em todas as tentativas pela multiplicação do número de tentativas pelo número de etiquetas utilizadas em cada tentativa (três etiquetas). Podemos expressar este cálculo utilizando a fórmula:

$$
i = (\frac{\sum x}{t*n} * 100)\%
$$

#### <span id="page-34-1"></span>5.2 APLICATIVOS E TELAS

As interfaces dos *middlewares* foram planejadas e desenvolvidas de maneira minimalista, possuindo apenas um log das tags lidas para o Acura EDGE-50. Por outro lado o software desenvolvido para o Intermec IF2 possui uma interface gráfica dispondo de um log de tags lidas, botões de conexão com o leitor e inicialização da leitura.

<span id="page-34-0"></span>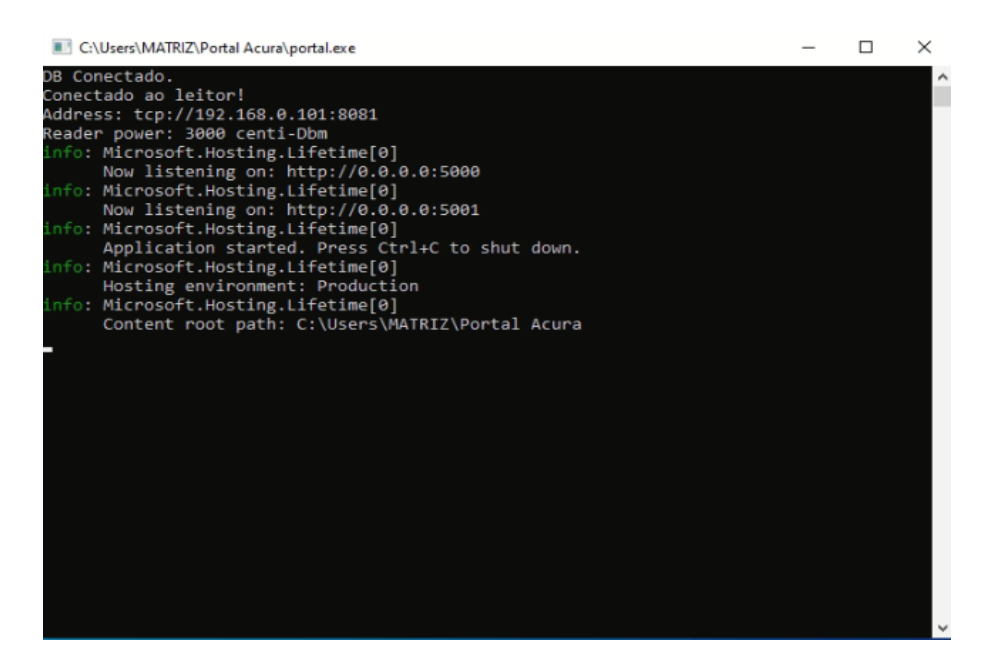

Figura 11 – *Middleware* do leitor Acura EDGE-50 TCP/IP Fonte: O Autor

Para a aplicação web, a tela de login é a primeira tela a qual o usuário tem contato, exibindo os campos de CPF e senha necessários para o login. Após o preenchimento correto das informações solicitadas e realizado o clique no botão "Acessar", o usuário é redirecionado a tela principal.

<span id="page-35-0"></span>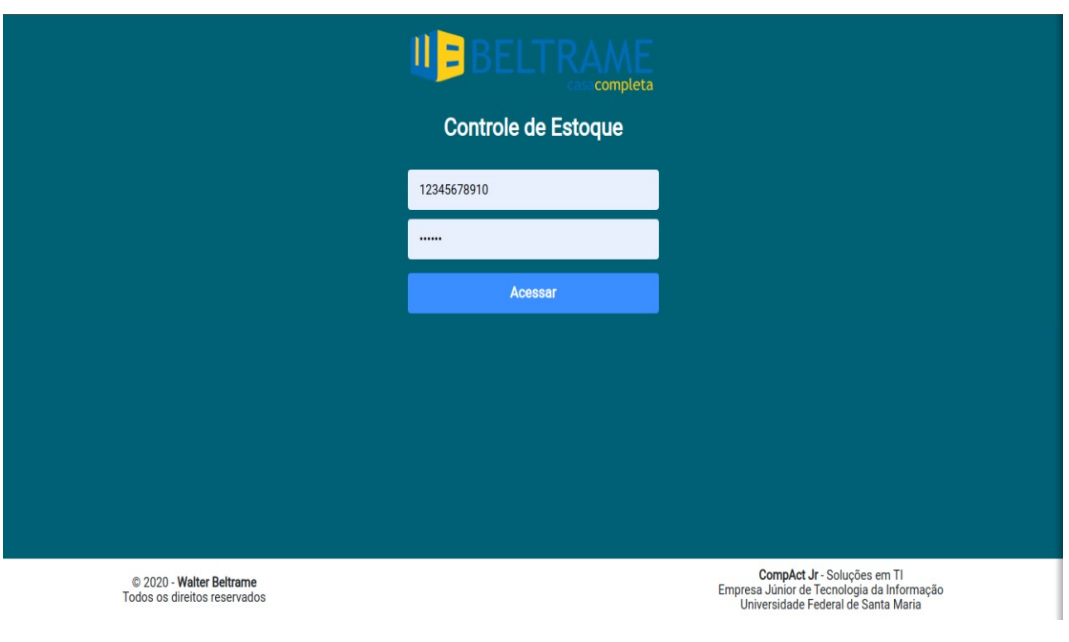

Figura 12 – Tela de login da aplicação Fonte: O Autor

Na tela principal são exibidas as principais funcionalidades do sistema: Consulta de estoque, Cadastro de tags, Visualizar saídas e Status dos serviços. Além destas opções, o cabeçalho e menu com as opções são exibidas em todas as páginas com exceção da tela de login, isto possibilita o acesso rápido a qualquer funcionalidade, independente de qual página o usuário esteja acessando no momento.

<span id="page-35-1"></span>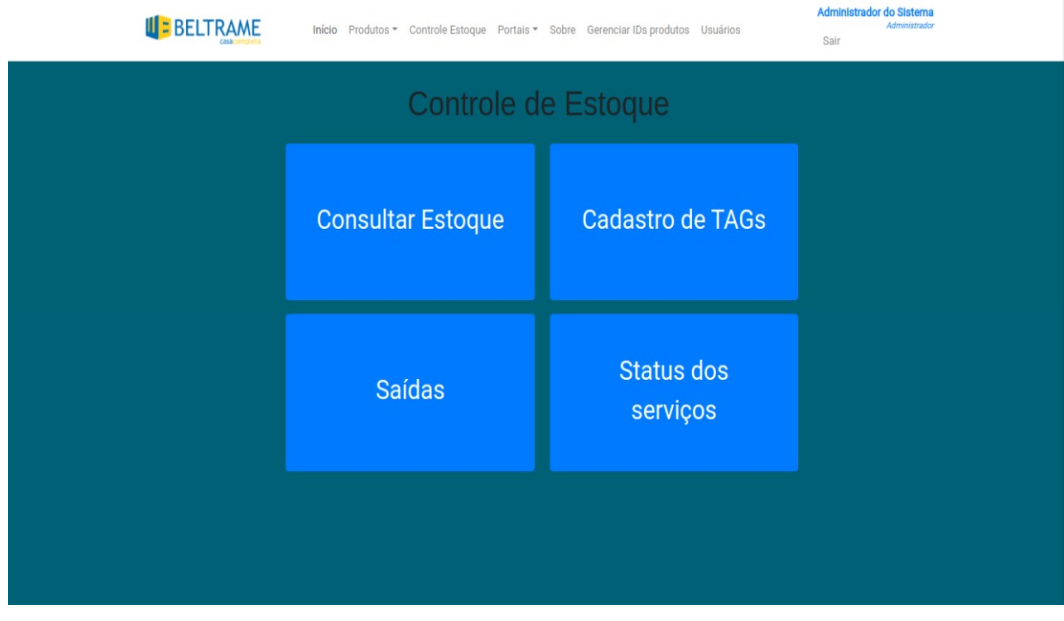

Figura 13 – Tela principal da aplicação Fonte: O Autor

Ao clicar na opção Consultar Estoque o usuário é redirecionado à pagina de controle de estoque. Nesta página são exibidas as informações dos produtos disponíveis para gerenciamento de etiquetas. Para cada produto é exibido sua descrição, identificador interno, código de barras, quantidade de itens em estoque e quantidade de etiquetas ativas no sistema. Baseado nas últimas duas colunas citadas anteriormente, é possível aferir quais produtos possuem uma diferença entre o estoque físico e virtual.

<span id="page-36-0"></span>

| Filtrar<br>Controle de Estoque                      |       |               |                      | <b>Buscar</b>      |
|-----------------------------------------------------|-------|---------------|----------------------|--------------------|
| Produto                                             | ID    | Cód. Barras   | <b>Qtde.</b> Estoque | <b>Tags Ativas</b> |
| ACAB DECA 4900 BL90, PO, MT BLACK MATTE             | 53660 | 7894200221470 | $\overline{2}$       | $\mathbf{0}$       |
| ACAB DECA 4900 GL DOT PO RED GOLD                   | 49968 | 2373881       | 3                    | $\bf{0}$           |
| ACAB DECA 4900 GL.WSH.PQ.RD WISH                    | 50332 | 7894200221739 | 3                    | $\bf{0}$           |
| ACAB DECA 4900 GL33.RD POLO RED GOLD                | 53218 | 7894203011726 | 3                    | $\bf{0}$           |
| ACAB DECA 4900 GL90, PO.RD UNIC RED GOLD            | 53535 | 7894200222088 | $\mathbf{1}$         | $\bf{0}$           |
| ACAB DECA 4900 GL94.PQ.RD DUNA QUADRATTA DELIST     | 47635 | 7894200222101 | $\mathbf{1}$         | $\mathbf{0}$       |
| ACAB DECA 4900 LINK PO                              | 22354 | 7894200145882 | 82                   | $\bf{0}$           |
| ACAB DECA 4900 LINK GD 1.1/2                        | 33950 | 7894200145899 | 4                    | $\overline{0}$     |
| ACAB DECA 4900 LINK QUADR BL.MT DELIST              | 40758 | 7894200221302 | $\bf{0}$             | $\bf{0}$           |
| ACAB DECA 4900.BL100.PO.MT JADER AMEIDA BLACK MATTE | 58485 | 7894203006135 | $\overline{2}$       | $\bf{0}$           |
| ACAB DECA 4900.BL33.PO.NO POLO BLACK NOIR           | 47794 | 7894200221364 | $\overline{2}$       | $\overline{0}$     |
| ACAB DECA 4900.GL86.PQ.MT GOLD MATTE CUBO           | 47917 | 7894200221968 | 3                    | $\bf{0}$           |
| ACAB DECA 4916 BL90, PO, MT BLACK MATTE             | 53662 | 7894200222262 | $\bf{0}$             | $\bf{0}$           |
| ACAB DECA 4916 GL.WSH.PO.RD WISH RED GOLD           | 14796 | 7894200222477 | 3                    | $\mathbf 0$        |
| ACAB DECA 4916 GL.WSH.PO.RD WISH RED GOLD           | 54423 | 581103        | $\overline{2}$       | $\bf{0}$           |
| ACAB DECA 4916 GL16.PQ.RD DK RED GOLD               | 55874 | 7894200272502 | $\mathbf{1}$         | $\bf{0}$           |
| ACAB DECA 4916 GL17.PQ.RD LK RED GOLD               | 55873 | 7894200272519 | $\overline{2}$       | $\mathbf{0}$       |
| ACAB DECA 4916 LINK BLACK MATTE QUAD DELIST         | 49605 | 2372372       | $\bf{0}$             | $\bf{0}$           |
| ACAB DECA 4916.BL33.PO.NO POLO BLACK NOIR           | 47804 | 7894200222200 | $\overline{2}$       | $\bf{0}$           |
| ACAB DECA C17 4900 PO LK CR                         | 60184 | 7894200261568 | $\mathbf{O}$         | $\bf{0}$           |

Figura 14 – Tela principal da aplicação Fonte: O Autor

Caso o usuário acesse a opção Cadastro de tags na tela principal, o mesmo é redirecionado à tela de cadastro de etiquetas. Para que o usuário realize o vínculo de tags a produtos ele deve inserir o número identificador do produto e pressionar o botão Buscar; após esta ação, a descrição do produto é exibida junto do seu código de barras. No próximo passo do processo, o usuário irá utilizar um leitor RFID portátil conectado via bluetooth ao computador para ler as etiquetas a serem vinculadas. Ao realizar a leitura e averiguar que as etiquetas estejam corretas, o usuário deve clicar no botão Vincular para efetuar o vínculo entre etiquetas e o produto.

Caso as etiquetas sejam válidas e não houver tags duplicadas, o processo será concluído e uma mensagem de sucesso em formato *toast* será exibida no canto superior direito da tela.

<span id="page-37-0"></span>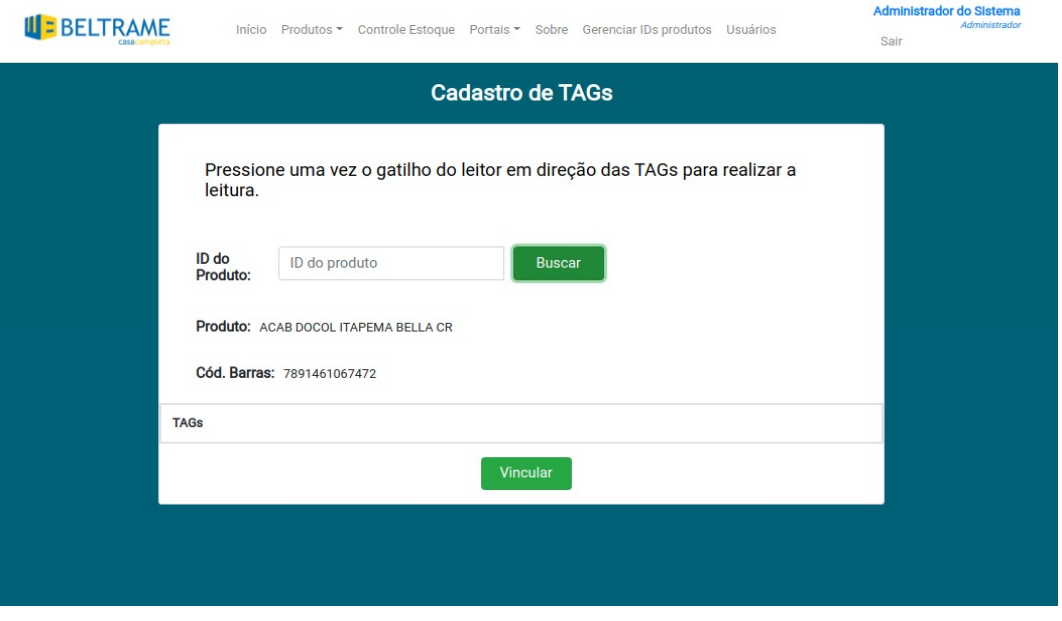

Figura 15 – Tela de cadastro de tags Fonte: O Autor

Na tela Saídas é possível aferir as movimentações de saídas de produtos com etiquetas vinculadas e lidas pelos leitores. Em uma tabela é exibido o produto, identificador, código EPC da etiqueta, código de barras, porta de saída do produto e data/hora correspondente a leitura.

<span id="page-37-1"></span>

| <b>UE BELTRAME</b>             | Produtos $\sim$<br>Início | Controle<br>Portais $-$<br>Estoque | Sobre<br><b>Gerenciar IDs</b><br>produtos | <b>Usuários</b><br>Sair | Administrador do<br><b>Sistema</b><br>Administrador |
|--------------------------------|---------------------------|------------------------------------|-------------------------------------------|-------------------------|-----------------------------------------------------|
| Saídas - Portal                |                           |                                    |                                           |                         |                                                     |
| Produto                        | ID                        | Tag                                | Cód. Barras                               | Porta de saída          | Data/Hora                                           |
| TORN DECA 1197 LINK MESA CR    | 56859                     | 000000000000000000001972           | 7894200129295                             | Frente                  | 26/04/2021   16:51:00                               |
| TORN DECA 1198 LINK B.ALTA CR  | 10820                     | 000000000000000000002257           | 7894200129301                             | Frente                  | 27/04/2021   09:27:00                               |
| MONOC DECA 2885 LINK ME B.ALTA | 29822                     | 000000000000000000002124           | 7894200158875                             | Frente                  | 27/04/2021   11:26:00                               |
| TORN DECA 1197 LINK MESA CR    | 56859                     | 000000000000000000002058           | 7894200129295                             | Frente                  | 27/04/2021   11:29:00                               |
| ACAB DECA 4900 LINK PO         | 22354                     | 000000000000000000002205           | 7894200145882                             | <b>Deposito</b>         | 27/04/2021   13:58:00                               |
| ACAB DECA 4900 LINK PO         | 22354                     | 000000000000000000002073           | 7894200145882                             | <b>Deposito</b>         | 27/04/2021   15:39:00                               |
| ACAB DECA 4900 LINK PO         | 22354                     | 000000000000000000002204           | 7894200145882                             | Deposito                | 27/04/2021   15:39:00                               |
| ACAB DECA 4900 LINK PO         | 22354                     | 000000000000000000002082           | 7894200145882                             | Deposito                | 27/04/2021   15:39:00                               |
| ACAB DECA 4900 LINK PO         | 22354                     | 000000000000000000002112           | 7894200145882                             | Frente                  | 28/04/2021   15:26:00                               |
| ACAB DECA 4900 LINK PQ         | 22354                     | 0000000000000000000002120          | 7894200145882                             | Frente                  | 28/04/2021   15:26:00                               |
| ACAB DECA 4900 LINK PO         | 22354                     | 000000000000000000002116           | 7894200145882                             | Frente                  | 28/04/2021   16:58:00                               |
| TORN DECA 1168 LINK PAR CR     | 19033                     | 000000000000000000001935           | 7894200129684                             | Frente                  | 28/04/2021   17:30:00                               |
| ACAB DECA 4900 LINK PO         | 22354                     | 000000000000000000002199           | 7894200145882                             | Frente                  | 29/04/2021   09:45:00                               |
| TORN DECA 1197 LINK MESA CR    | 56859                     | 000000000000000000002066           | 7894200129295                             | <b>Deposito</b>         | 29/04/2021   13:30:00                               |
| TORN DECA 1197 LINK MESA CR    | 56859                     | 000000000000000000002110           | 7894200129295                             | Deposito                | 29/04/2021   13:30:00                               |
| ACAB DECA 4900 LINK PO         | 22354                     | 000000000000000000002209           | 7894200145882                             | Deposito                | 29/04/2021   13:30:00                               |
|                                |                           |                                    |                                           |                         |                                                     |

Figura 16 – Tela de saídas de produtos Fonte: O Autor

A tela Status dos serviços apresenta ao usuário o estado de comunicação dos leitores RFID com o backend, além do estado dos *middlewares*. Para realizar as medições, um comando ping é executado para cada leitor, caso haja resposta o serviço pode ser considerado funcional e é exibido um marcador verde sinalizando que o serviço está *online*. Caso não seja recebida uma resposta ao *ping*, é correto afirmar que o serviço está inacessível e, portanto, *offline*. O status operacional dos *middlewares* é medido utilizando a data e horário da última requisição realizada pelo *middleware* ao *backend*, caso haja uma diferença de cinco minutos ou mais entre a última solicitação o *middleware* é considerado inoperante.

<span id="page-38-0"></span>

| <b>II E BELTRAME</b>   |               | Início Produtos + Portais + Sobre Gerenciar IDs produtos Usuários | Administrador<br>Sair |
|------------------------|---------------|-------------------------------------------------------------------|-----------------------|
| Status dos middlewares |               |                                                                   |                       |
| Serviço                | <b>Status</b> | Última resposta                                                   |                       |
| Frente                 | $\checkmark$  |                                                                   |                       |
| Depósito               | $\checkmark$  |                                                                   |                       |
| Status dos leitores    |               |                                                                   |                       |
| Leitor                 | Endereço IP   | Resposta ping                                                     | Ping médio            |
| Frente                 |               | $\checkmark$                                                      | 4 <sub>ms</sub>       |
| Depósito               |               | ☑                                                                 | 4 <sub>ms</sub>       |

Figura 17 – Tela de status dos serviços Fonte: O Autor

Por motivos de segurança, a Figura [17](#page-38-0) teve alguns dados suprimidos pois a captura de tela ocorreu em desenvolvimento.

Além das funcionalidades descritas anteriormente, o sistema possui também a tela de listagem de produtos, onde é possível visualizar os produtos e etiquetas vinculadas a eles.

<span id="page-39-0"></span>

| <b>UE BELTRAME</b>                                                                                                    |       | Início Produtos ~ Controle Estoque Portais ~ Sobre Gerenciar IDs produtos Usuários |               |                         | Sair                     | Administrador do Sistema<br>Administrador |
|----------------------------------------------------------------------------------------------------|-------|------------------------------------------------------------------------------------|---------------|-------------------------|--------------------------|-------------------------------------------|
| <b>Lista de Produtos</b><br>Aqui você poderá verificar quais TAGS estão vinculadas a um produto, além de excluir esses vínculos. |       |                                                                                    |               |                         |                          |                                           |
|                                                                                                    |       | Filtrar                                                                            | <b>Buscar</b> |                         |                          |                                           |
| Cód. Barras                                                                                                    | ID    | Descrição                                                                          | Valor         | <b>Quant. Estoque</b>   | <b>Total Tags Ativas</b> | <b>Visualizar Tags</b>                    |
| 7894200221470                                                                                                    | 53660 | ACAB DECA 4900 BL90.PQ.MT BLACK MATTE                                              | R\$ 1788.42   | $\overline{2}$          | $\bf{0}$                 | $\bullet$                                 |
| 2373881                                                                                                    | 49968 | ACAB DECA 4900 GL DOT PQ RED GOLD                                                  | R\$ 1944.23   | $\overline{\mathbf{3}}$ | $\mathbf{0}$             | $\bullet$                                 |
| 7894200221739                                                                                                    | 50332 | ACAB DECA 4900 GL.WSH.PO.RD WISH                                                   | R\$ 896.48    | 3                       | $\overline{0}$           | $\bullet$                                 |
| 7894203011726                                                                                                    | 53218 | ACAB DECA 4900 GL33.RD POLO RED GOLD                                               | R\$ 469.56    | 3                       | $\overline{0}$           | $\bullet$                                 |
| 7894200222088                                                                                                    | 53535 | ACAB DECA 4900 GL90, PO, RD UNIC RED GOLD                                          | R\$ 1788.42   |                         | $\overline{0}$           | $\bullet$                                 |
| 7894200222101                                                                                                    | 47635 | ACAB DECA 4900 GL94, PO, RD DUNA QUADRATTA DELIST                                  | R\$ 673.06    |                         | $\overline{0}$           | $\bullet$                                 |
| 7894200145882                                                                                                    | 22354 | ACAB DECA 4900 LINK PQ                                                             | <b>R\$77</b>  | 82                      | $\overline{0}$           | $\bullet$                                 |

Figura 18 – Tela de listagem de produtos Fonte: O Autor

<span id="page-39-1"></span>Ao clicar na opção Visualizar Tags em um produto, as etiquetas vinculadas a ele são exibidas, além do status da etiqueta e a opção de remover o vínculo, como é possível conferir na Figura [19](#page-39-1)

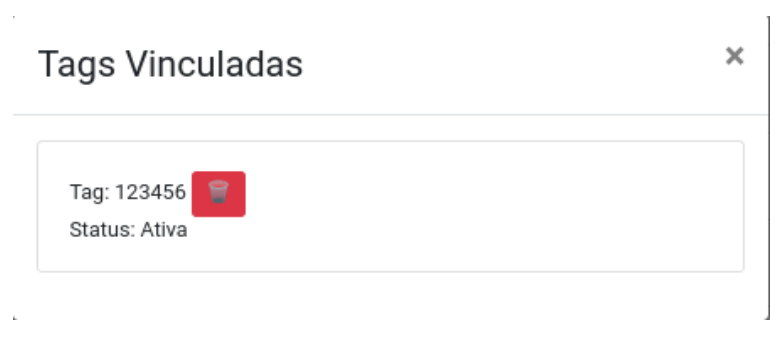

Figura 19 – Exibição das tags vinculadas ao produto Fonte: O Autor

### <span id="page-40-0"></span>5.3 DIFICULDADES ENCONTRADAS NO DESENVOLVIMENTO DO PROJETO

Durante o desenvolvimento do trabalho algumas dificuldades foram encontradas, como a falta de recursos financeiros disponíveis para aquisição de equipamentos, o que acarretou na utilização de diferentes modelos de leitores, exigindo o desenvolvimento e manutenção de dois *middlewares* simultaneamente.

Como o projeto foi conduzido desde o começo da pandemia de COVID-19 iniciada em 2020, o desenvolvimento foi feito remotamente por meio de um software de acesso remoto com o auxílio de um estagiário, sem que o autor deste trabalho tivesse qualquer contato direto com os leitores, etiquetas e antenas.

Por conta do processo de desenvolvimento e implantação do projeto ocorrerem durante a atividade da empresa, não foi possível validar os resultados comparando as etiquetas lidas com as saídas de produtos do ERP, já que o estabelecimento dispôs pouco tempo do seu setor de TI para realizar a validação, tendo em vista que o setor possui uma alta carga de trabalho diariamente.

# <span id="page-41-0"></span>6 CONCLUSÃO

O desenvolvimento do presente trabalho apresentou o sistema SIGELog-RFID o projeto Beltrame RFID, dois sistemas elaborados para a gestão de logística e prevenção de perdas de uma loja de materiais de construção santamariense por meio da utilização da identificação por radiofrequência. A tecnologia alvo deste estudo tem apresentado uma utilização expressiva em diferentes áreas, porém seu principal limitante é o custo elevado, o que impede que empresas de pequeno porte possam utilizá-la.

A validação do sistema foi realizada por meio da execução de testes apresentados no Capítulo [5.](#page-33-1) Os testes foram conduzidos em ambiente de desenvolvimento, simulando a saída de um cliente portando alguns produtos com etiquetas vinculadas. Com isso foi possível demonstrar que utilizando um número suficiente de antenas é possível obter uma porcentagem de detecção próxima de cem por cento em um cenário de baixo fluxo de produtos, como é o caso da entrada principal da loja em questão. Apesar da validação ter ocorrido somente em testes simulados, durante o período de desenvolvimento os leitores continuaram operando nas saídas do estabelecimento e o sistema registrou várias saídas de produtos, exibindo corretamente as informações de data, hora, produto e etiqueta para cada saída.

Podemos concluir que a aplicação da tecnologia RFID e a aplicação desenvolvida podem contribuir para a detecção de perdas de produtos, desde que aplicada corretamente e cobrindo o maior número de entradas e saídas de pessoas do estabelecimento, possibilitando um registro de todos os produtos que saíram do local, por quais saídas e em que momento isto ocorreu.

# <span id="page-42-0"></span>7 TRABALHOS FUTUROS

Para a continuação do projeto seria importante a expansão do projeto para outras lojas, integrando o estoque da matriz e filiais e disponibilizando também a possibilidade de transferência de estoque. Outro ponto a ser estudado e implementado é a conteinerização do projeto, possibilitando que o mesmo seja hospedado em nuvem e também a escalabilidade do sistema.

Por fim, a utilização de um único modelo de leitores RFID é um objetivo a ser alcançado, pois diminuiria o esforço para implementação de novas funcionalidades e manutenção dos *middlewares*, já que um único software seria necessário para todos os leitores.

# REFERÊNCIAS

<span id="page-44-6"></span><span id="page-44-0"></span>ACURA. Acura Edge-50 TCP/IP. Acesso em 03/01/2022,

<https://www.acura.com.br/pt/produtos/leitor/item/edge-50-tcpip>.

<span id="page-44-7"></span>ASTLEY, M.; STURMAN, D. C.; AGHA, G. A. Customizable middleware for modular distributed software. Communications of ACM, [S.l.], v.44, n.5, p.99, 2001.

<span id="page-44-1"></span>BONNEY, M. Trends in inventory management. International Journal of Production Economics, [S.l.], v.35, n.1, p.107–114, 1994.

<span id="page-44-2"></span>BORGES, T. C. et al. Implantação de um sistema para o controle de estoques em uma gráfica/editora de uma universidade. Revista Produção Engenharia, [S.l.], v.3, n.1, p.236–247, 2010.

<span id="page-44-3"></span>DROHOMERETSKI, E.; FAVARETTO, F. Um levantamento das causas e efeitos da falta de acuridade nos estoques: um estudo exploratório. Revista Gestão Industrial, [S.l.], v.6, n.2, p.143–158, 2010.

<span id="page-44-12"></span>ELMASRI, R.; NAVATHE, S. Sistemas de Bancos de Dados. , [S.l.], v.1, p.3, 2005.

<span id="page-44-10"></span>FREITAS, K. F.; RIBEIRO, P. C. C.; SILVA, N. S. Adoção de RFID na gestão de estoques e na prevenção de perdas. , [S.l.], 2016.

KANG, Y.; GERSHWIN, S. Information Inaccuracy in Inventory Systems: stock loss and stockout. IIE Transactions, [S.l.], v.37, 09 2005.

<span id="page-44-5"></span>LANDT, J. The history of RFID. IEEE Potentials, [S.l.], v.24, n.4, p.8–11, 2005.

<span id="page-44-8"></span>MAHMOUD, Q. H. Middleware for communications. [S.l.: s.n.], 2004. 19p.

<span id="page-44-9"></span>MELARA, E. P. Estudo da tecnologia RFID e sua aplicação na gestão de estoques. 2011. Graduação — Universidade Estadual Paulista.

<span id="page-44-4"></span>RAMAN, A. et al. The missing link in retail operations. California Management Review, [S.l.], v.43, n.3, 2001.

<span id="page-44-11"></span>REACTJS. Uma biblioteca JavaScript para criar interfaces de usuário. Acesso em 04/01/2022, <https://pt-br.reactjs.org/>.

<span id="page-45-0"></span>RIBEIRO, P. C. C.; SCAVARDA, A. J.; BATALHA, M. O. RFID in the international cattle supply chain: context, consumer privacy and legislation. **Int. J. Services and Operations** Management, [S.l.], v.6, n.2, p.154, 2010.

<span id="page-45-2"></span>RIBEIRO, P. C. C.; SOUZA, M. A. M. de; SANTOS MACHADO, M. D. dos. RFID no varejo de vestuário brasileiro: um estudo de caso. , [S.l.], p.3–13, 2013.

SEDANO, T.; RALPH, P.; PéRAIRE, C. The Product Backlog. In: IEEE/ACM 41ST INTERNATIONAL CONFERENCE ON SOFTWARE ENGINEERING (ICSE), 2019. Anais... [S.l.: s.n.], 2019. p.200-211.

<span id="page-45-1"></span>SILVA MENEZES, D. da et al. Proposta de aplicação da tecnologia RFID para otimização de inventário e gestão de estoque. 2020. Pós-graduação — Universidade Federal do Paraná.

XX SIMPóSIO DE ENGENHARIA DE PRODUCÃO. Anais... [S.l.: s.n.], 2013.